## How to Embed a Thinglink in Weebly

1. First, select share and click the embed code and copy it

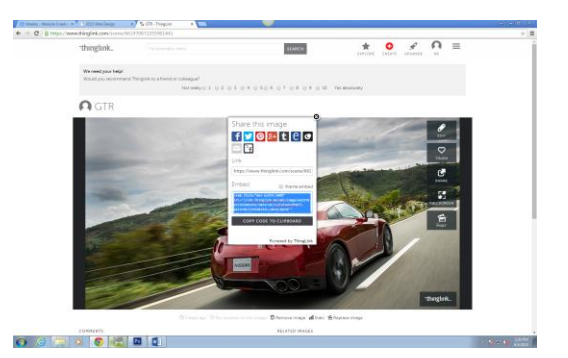

2. Then you want to open Weebly and Drag the embed code icon onto the screen

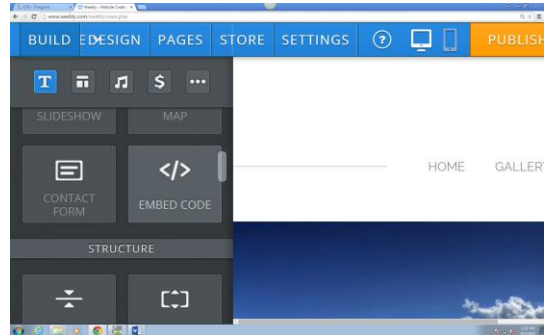

3. The last step is to paste the embed code and it will automatically post your ThingLink

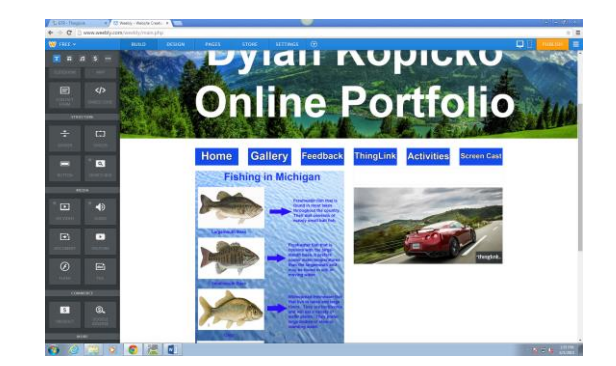